# **ONAP Controllers – developing new LCM API**

Note! This tutorial is based on LCM API. For other types of APIs the process may be slightly different.

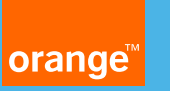

#### **Introduction**

- **ONAP uses different Controller types:**
	- **SDN-C – responsible for carrying out network configuration**
	- **APP-C – manages application-level lifecycle management (LCM)**
- **More info:<https://wiki.onap.org/display/DW/Controllers>**

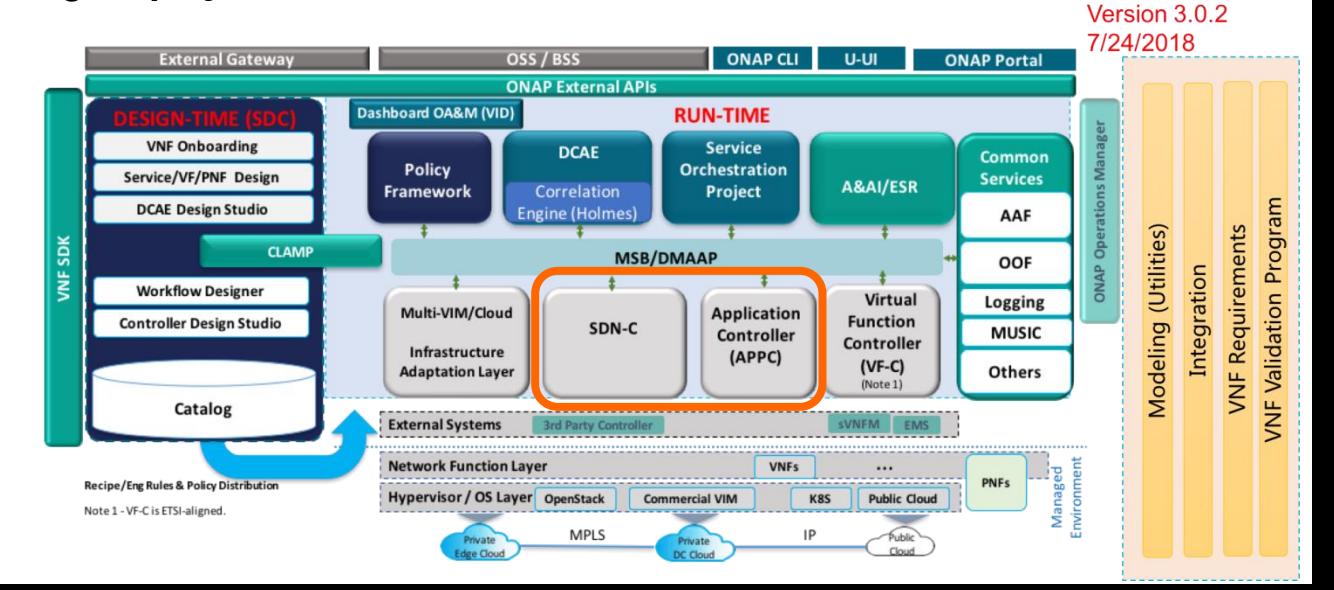

## **Key concepts (1/2)**

- **Both ONAP Controllers are based on OpenDaylight**
- **Opendaylight**
	- **SDN controller implemented based on OSGi and Karaf**
	- **supports model-driven service abstraction layer (MD-SAL)**
- **YANG**
	- Modeling language for config data, state data, RPCs and notifications
	- YANG is used in OpenDaylight to **generate data models for** RPCs (Northbound APIs) and data store
	- More info:<https://www.slideshare.net/GunjanPatel4/yang-in-odl>

## **Key concepts (2/2)**

- **The Service Logic for ONAP Controllers is defined by Directed Graphs (DGs)**
- **The common code for SDN-C/APP-C is located in CCSDK (Common Controller SDK)**
- **Directed Graph**
	- **DG defines the pipeline of actions to be invoked for particular RPC method**
	- **In fact, DG implements the service logic for Northbound APIs of ONAP Controllers**
	- **More info: <https://wiki.onap.org/display/DW/Service+Logic+Interpreter+Directed+Graph+Guide>**
- **CCSDK**
	- **As SDN-C and APP-C have a lot of commonalities there has been made a decision to migrate a common code to SDK library**
	- **CCSDK provides a common set of reusable code that can be used across multiple controllers (not only in APP-C or SDN-C)**

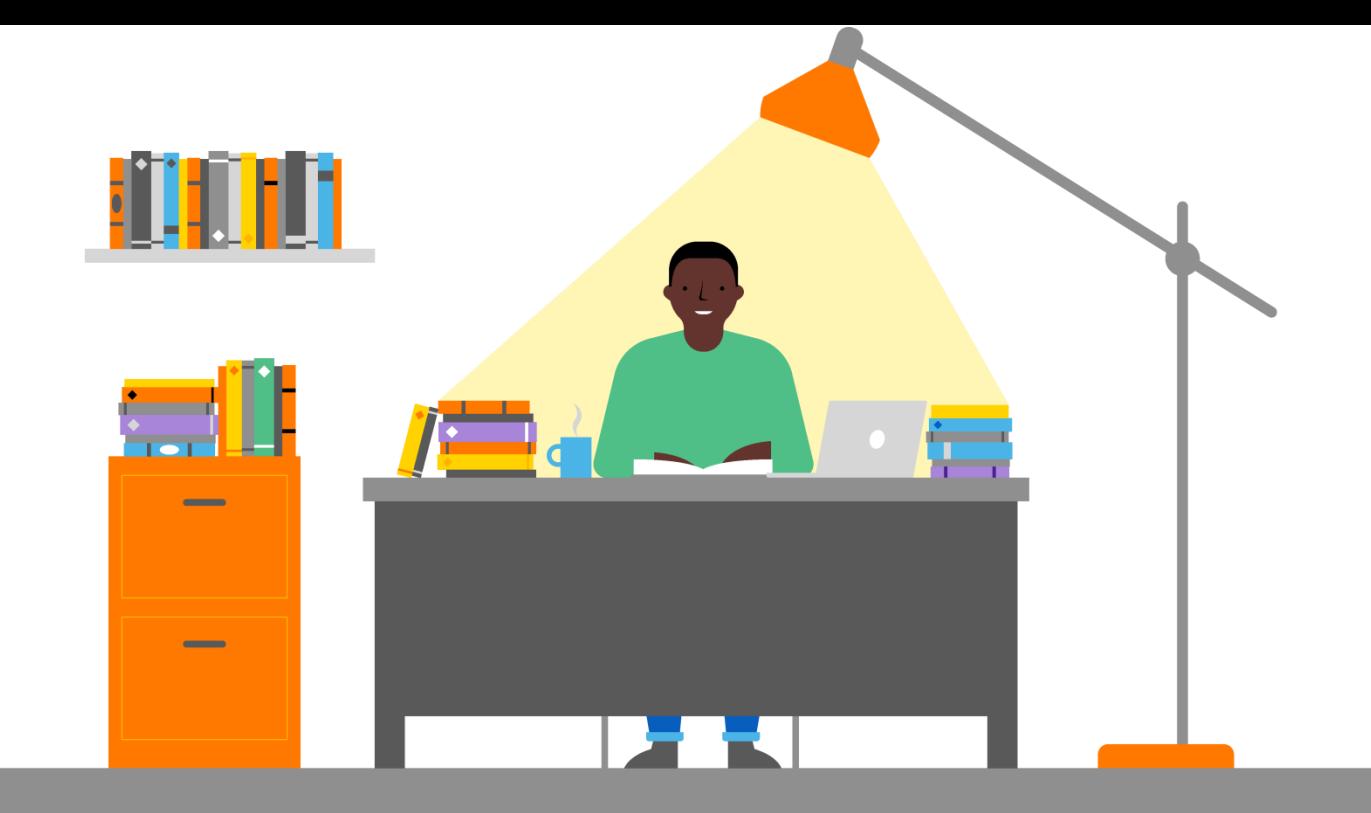

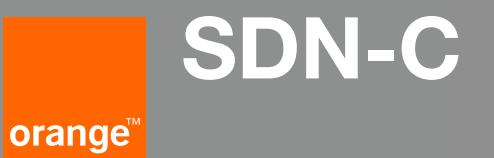

#### **Project structure**

- **SDN-C is strongly based on CCSDK. It inherits a definition of northbound APIs from CCSDK.**
- **The SDN-C related code is located in SDN-C repository**
- **Important modules:**
	- **ccsdk/sli/northbound – defines northbound interface (e.g. DMaaP consumer, LCM APIs)**
	- **ccsdk/distribution – contains files to build CCSDK Docker images (dgbuilder, ccsdk-odlsli, ccsdk-odl-oxygen, ccsdk-ubuntu)**
	- **sdnc/northbound – defines northbound interface for SDN-C (e.g. VNF API, Generic Resource API)**
	- **sdnc/oam – contains files to build SDN-C Docker images (sdnc-ueb-listener, sdnc-dmaaplistener, sdnc-ansible-server, admportal-sdnc, sdnc)**
	- **sdnc/oam/platform-logic – contains Directed Graphs implementing service logic for northbound APIs**

#### **Implementing new Northbound API for SDN-C**

- **This tutorial is based on our expierience from implementing LCM Traffic Migration API for ONAP Change Management purposes**
- **Steps to implement new LCM API for SDN-C:**
	- **Extend YANG model in CCSDK**
	- **Compilation of YANG models in CCSDK**
	- **Implement new method in LcmProvider.java in CCSDK**
	- **Implement Directed Graph with service logic in SDN-C**
	- **Configure SDN-C to activate DG at startup**

## **Extend YANG model in CCSDK**

#### ccsdk/sli/northbound/lcm/model/src/main/ yang/lcm.yang

- **In lcm.yang extend data model with new RPC method:**
	- **1. Add new enum (e.g. MigrateTraffic). This new Enum will define an Action in LCM API.**
	- **2. Define new RPC Method (e.g. migrate-traffic)**
- **Note: This method contains standard input parameters (common-header, action, action-identfiers and payload). Thanks to that you don't need to modify header parsing in Java code. You can put you custom parameters to content of payload.**

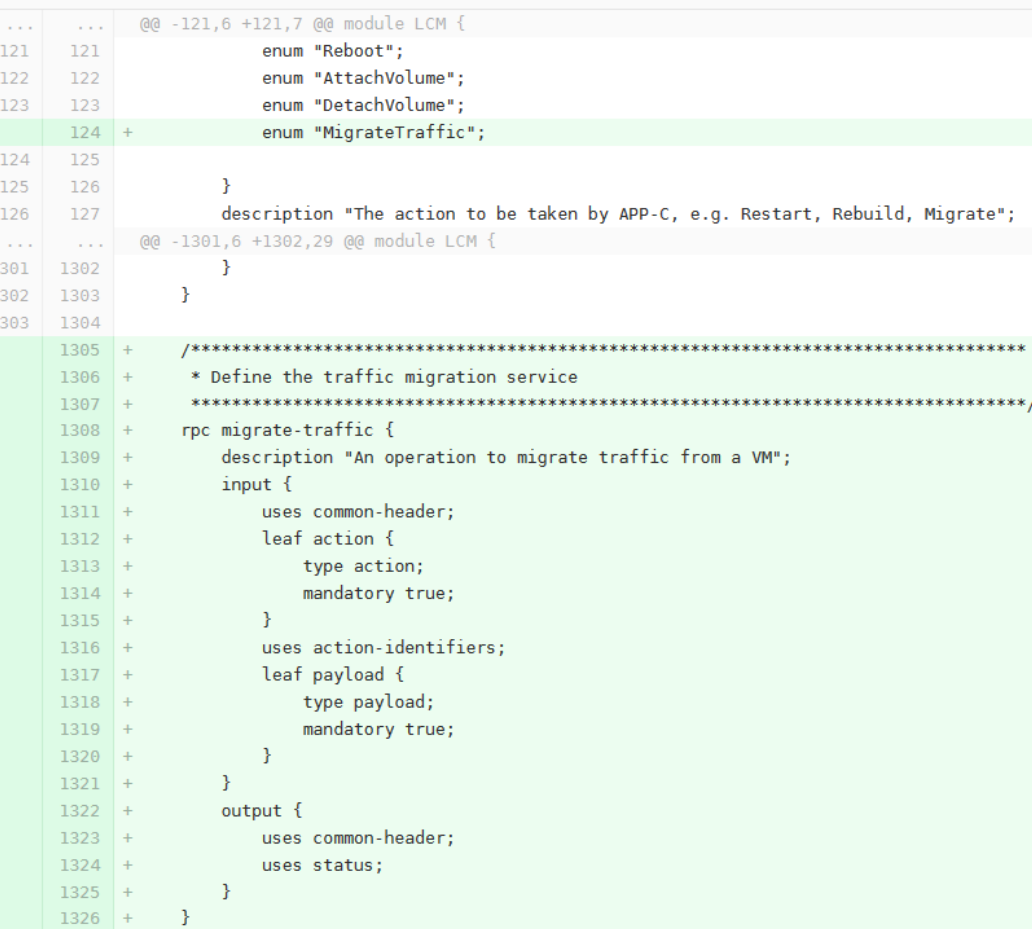

### **Compilation of YANG models in CCSDK**

- **You need to compile ccsdk/sli/northbound now in order to generate Java classes based on YANG models**
- **Use: mvn clean install**
- **Maven will generate following classes (--->)**
- **Note! The compilation will fail, but you will see new classes generated**

ccsdk/sli/northbound/lcm/model/src/main/yang-gensal/org/opendaylight/yang/gen/v1/org/onap/ccsdk/sli/northbo und/lcm/rev180329/LCMService.java

\* An operation to migrate traffic from a VM

**BCheckReturnValue** Future<RpcResult<MigrateTrafficOutput>> migrateTraffic(MigrateTrafficInput input);

#### ccsdk/sli/northbound/lcm/model/src/mai

n/yang-gen-

188

sal/org/opendaylight/yang/gen/v1/org/on ap/ccsdk/sli/northbound/lcm/rev180329

MigrateTrafficInput

- MigrateTrafficInputBuilder
- MigrateTrafficOutput
- MigrateTrafficOutputBuilder

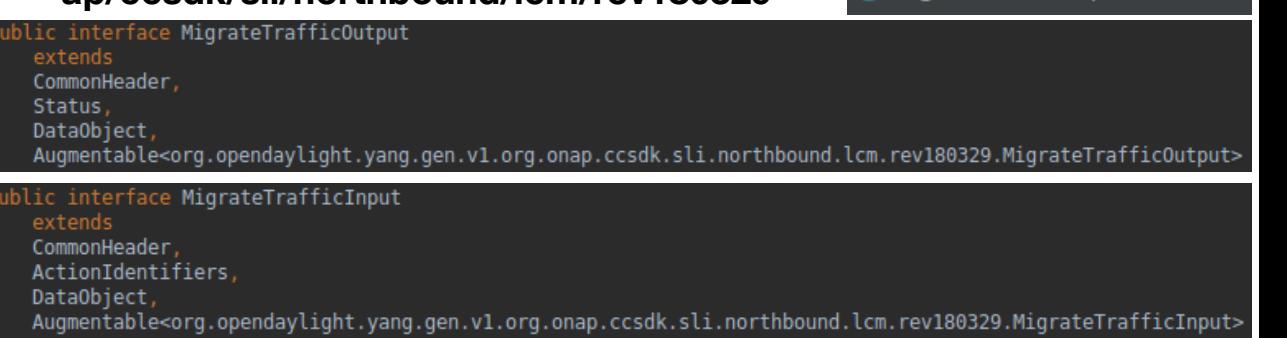

#### **Implement new method in LcmProvider.java in CCSDK**

- **Implement new method from LCMService.java interface – example below (migrateTraffic)**
- **Note! The most important is to call appropriate DG with RPC method (migrate-traffic in this example)**

ccsdk/sli/northbound/lcm/provider/src/mai n/java/org/onap/ccsdk/sli/northbound/Lcm Provider.java

```
@Override
public Future<RpcResult<MigrateTrafficOutput>> migrateTraffic(MigrateTrafficInput input) {
   MigrateTrafficInputBuilder inputBuilder = new MigrateTrafficInputBuilder(input);
   MigrateTrafficOutputBuilder outputBuilder = new MigrateTrafficOutputBuilder();
   try<sub>f</sub>CommonLcmFields retVal = callDG( rpcName: "migrate-traffic", inputBuilder.build());
   } catch (LcmRpcInvocationException e) {
        LOG.debug("Caught exception", e);
        outputBuilder.setCommonHeader(e.getCommonHeader());
        outputBuilder.setStatus(e.getStatus());
   RpcResult \leq MigrateTrafficOutput \geq rpcResult =
```
RpcResultBuilder. <-> status(true).withResult(outputBuilder.build()).build();

return Futures.immediateFuture(rpcResult);

## **Implement Directed Graph with service logic in SDN-C (1/2)**

- **The best way to generate Directed Graph is to use dgbuilder**
- **You can find a step-by-step tutorial how to make you first DG here: [https://wiki.onap.org/display/DW/Your](https://wiki.onap.org/display/DW/Your+First+Graph) [+First+Graph](https://wiki.onap.org/display/DW/Your+First+Graph)**
- **When DG is ready download both JSON and XML files**
- **Copy JSON file to proper dir (example for LCM API):**

**sdnc/oam/platform-logic/lcm/src/ main/json**

• **Copy XML file to:**

**sdnc/oam/platform-logic/lcm/src/ main/xml**

#### View from dgbuilder GUI:

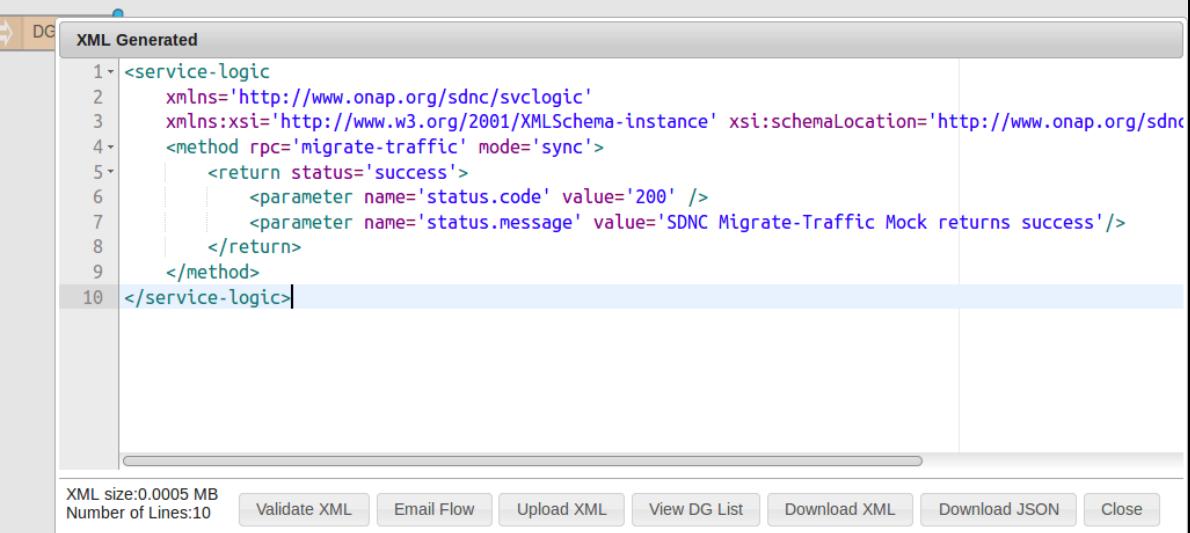

## **Configure SDN-C to activate DG at startup**

- **DG must be activated to use it**
- **You can do it manually via dgbuilder UI**
- **The best way is to configure SDN-C to build along with Docker container**
	- **Modify sdnc/oam/platform-logic/lcm/src/main/resources/graph.versions file and append line pointing to new DG**
		- **Module: LCM**
		- **RPC name: migrate-traffic**

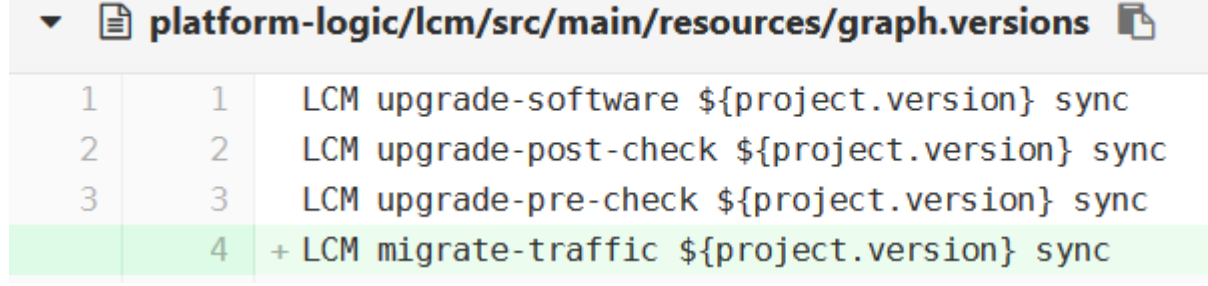

#### **Installation and deployment**

- **Compile CCSDK and SDN-C projects**
- **Deploy CCSDK Docker containers**
- **Deploy SDN-C Docker containers**

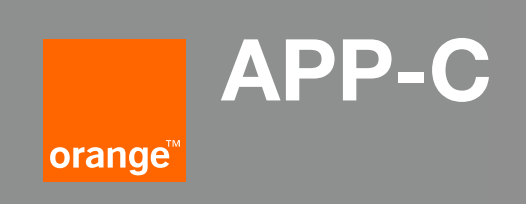

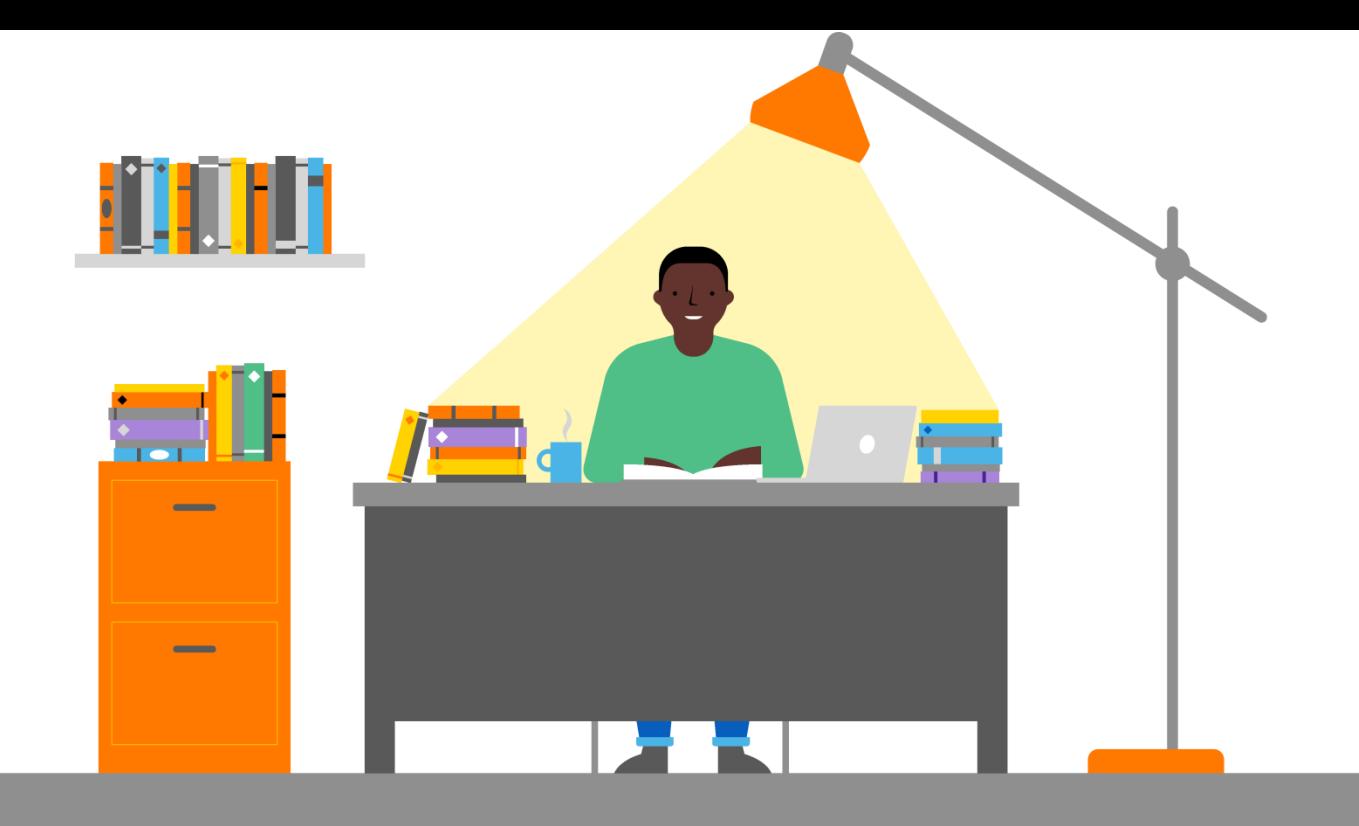

#### **Project structure**

- **For APPC Northbound APIs are implemented using similar concepts, but the project structure is different**
- **In opposite to SDN-C that uses code from CCSDK to implement LCM APIs, APPC uses its local API implementation**
- **Important modules:**
	- **appc/appc-provider/appc-provider-model – contains defintion of YANG models**
	- **appc/appc-provider/appc-provider-bundle – contains implementation of Services for handling Northbound APIs**
	- **appc/appc-directed-graph/appc-dgraph – contains Directed Graphs**
	- **appc/deployment – contains files to build Docker containers**

## **Implementing new Northbound API for APPC**

- **This tutorial is based on our expierience from implementing LCM Traffic Migration API for ONAP Change Management purposes**
- **Steps to implement new LCM API for APP-C:**
	- **Extend YANG model in APPC (appc-provider-model)**
	- **Compilation of YANG models in APPC**
	- **Implement new Service to handle RPC method (e.g. MigrateTrafficService) (appc-providerbundle)**
	- **Implement new method in AppcProviderLcm.java (appc-provider-bundle)**
	- **Add RPC method to VnfOperation list**
	- **Implement Directed Graph with service logic in APPC (appc-directed-graph/appc-dgraph)**
	- **Configure APPC to activate DG at startup (appc-directed-graph/appc-dgraph)**

## **Extend YANG model in APPC**

 $\overline{\mathbf{v}}$ 

131 13

appc/appc-provider/appc-providermodel/src/main/yang/appc-providerlcm.yang

- **In appc-provider-lcm.yang extend data model with new RPC method:**
	- **1. Add new enum (e.g. MigrateTraffic). This new Enum will define an Action in LCM API.**
	- **2. Define new RPC Method (e.g. migrate-traffic)**
- **Note: This method contains standard input parameters (common-header, action, action-identfiers and payload). Thanks to that you don't need to modify header parsing in Java code. You can put you custom parameters to content of payload.**

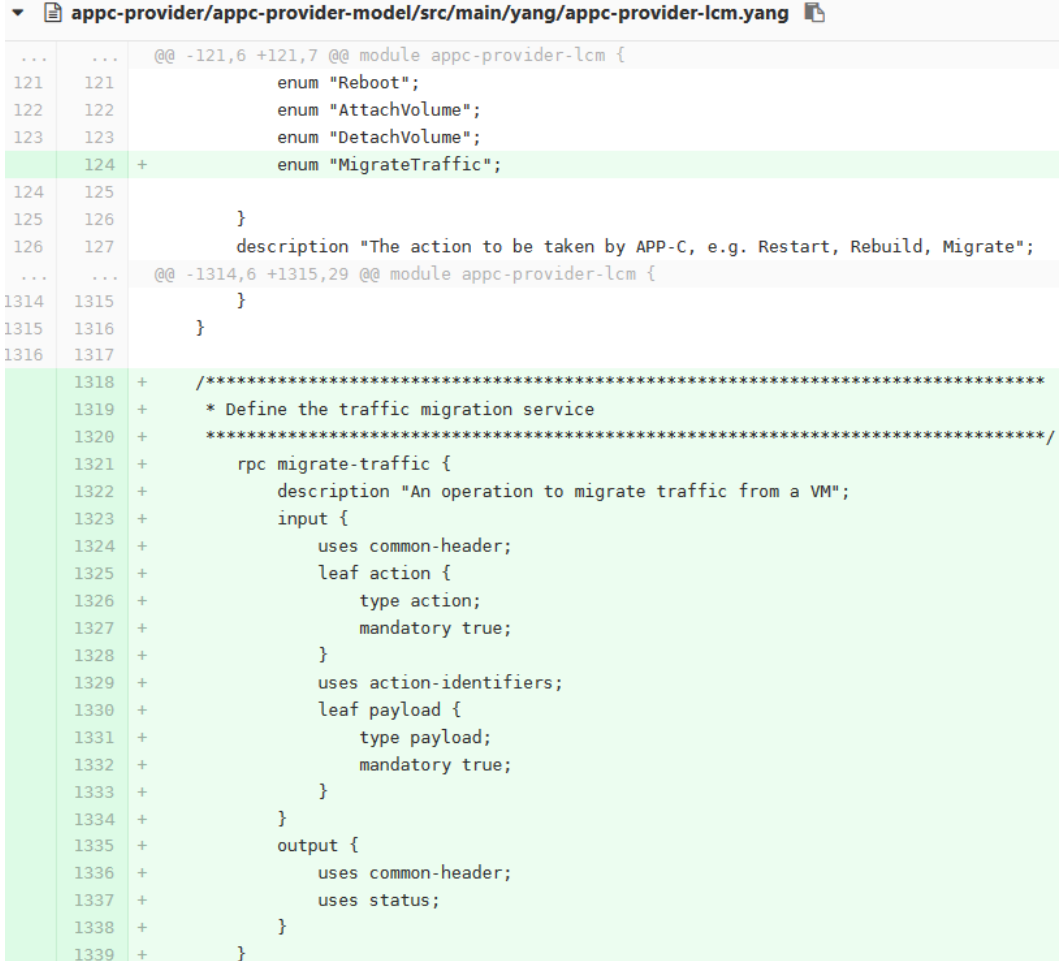

## **Compilation of YANG models in APPC**

- **You need to compile appc module now in order to generate Java classes based on YANG models**
- **Use: mvn clean install from appc/ directory**
- **Maven will generate following classes (--->)**
- **Note! The compilation will fail, but you will see new classes generated**

appc/appc-provider/appc-provider-model/target/generatedsources/yang-gensal/org/opendaylight/yang/gen/v1/org/onap/appc/lcm/rev160108/ AppcProviderLcmService.java

\* An operation to migrate traffic from a VM

#### @CheckReturnValue

Future<RpcResult<MigrateTrafficOutput>> migrateTraffic(MigrateTrafficInput input);

appc/appc-provider/appc-providermodel/target/generated-sources/yang-gensal/org/opendaylight/yang/gen/v1/org/onap/app c/lcm/rev160108

MigrateTrafficInput

- MigrateTrafficInputBuilder
- MigrateTrafficOutput
- MigrateTrafficOutputBuilder

#### blic interface MigrateTrafficOutput extends

CommonHeader.

Status,

DataObject,

Augmentable<org.opendaylight.yang.gen.v1.org.onap.ccsdk.sli.northbound.lcm.rev180329.MigrateTrafficOutput>

public interface MigrateTrafficInput

extends

CommonHeader.

ActionIdentifiers.

DataObject,

Augmentable<org.opendaylight.yang.gen.v1.org.onap.ccsdk.sli.northbound.lcm.rev180329.MigrateTrafficInput>

#### **Implement new Service to handle RPC method**

#### • **Create new class in appc-provider module, example:**

**appc/appc-provider/appc-providerbundle/src/main/java/org/onap/appc/provider/lcm/service/MigrateTrafficService.java**

- **This class must:**
	- **extend AbstractBaseService**
	- **invoke superclass constructor with proper Action name (e.g. Action.MigrateTraffic)**
	- **handle the request**
		- **In this example this Service will process, validate and executeAction defined in DG**
- **Implementation example on the next slide.**

void validate(CommonHeader commonHeader, Action action. ActionIdentifiers actionIdentifiers, Payload payload) { // FIXME: Mock for now.

```
void proceedAction(CommonHeader commonHeader,
                  ActionIdentifiers actionIdentifiers,
```
Payload payload) { // TODO: PoC only

**20 Orange Confidential**

RequestHandlerInput requestHandlerInput = qetRequestHandlerInput(commonHeader, actionIdentifiers, payload, this.getClass().getName()); if (requestHandlerInput  $i = null$ ) {

```
executeAction(requestHandlerInput);
```

```
* Provide LCM command service for Migrate Traffic from VNF.
oublic class MigrateTrafficService extends AbstractBaseService {
    * Constructor
   public MigrateTrafficService() {
       super(Action.MigrateTraffic);
       logger.debug( msg: "MigrateTrafficService starts");
   public MigrateTrafficOutputBuilder process(MigrateTrafficInput input) {
       // TODO: PoC only
       CommonHeader commonHeader = input.getCommonHeader();
       ActionIdentifiers actionIdentifiers = input.getActionIdentifiers();
       Payload payload = input.getPayload();
       validate(commonHeader, input.getAction(), actionIdentifiers, payload);
       if (status == null) {
           proceedAction(commonHeader, actionIdentifiers, payload);
```
MigrateTrafficOutputBuilder outputBuilder = new MigrateTrafficOutputBuilder(input); outputBuilder.setStatus(status); outputBuilder.setCommonHeader(input.getCommonHeader()); return outputBuilder;

#### **Implement new method in AppcProviderLcm.java**

- **Implement new method from LCMService.java interface – example below (migrateTraffic)**
- **You should use a newly created Service to handle this RPC method, example:**
	- **new MigrateTrafficService().process(input);**
- **Do not forget to return Future result**

appc/appc-provider/appc-providerbundle/src/main/java/org/onap/appc/provi der/AppcProviderLcm.java

#### @Override

public Future<RpcResult<MigrateTrafficOutput>> migrateTraffic(MigrateTrafficInput input) { logger.debug(String.format("LCM MigrateTraffic, received input: %s", input.toString())); MigrateTrafficOutputBuilder outputBuilder = new MigrateTrafficService().process(input); RpcResult<MigrateTrafficOutput> result =

RpcResultBuilder.<->status(true).withResult(outputBuilder.build()).build(); return Futures.immediateFuture(result):

#### **Add new method to VnfOperation list**

• **You need to append new action in one more place.. in order to allow APPC to recognize proper VNF Operation when invoking an API**

> appc/appc-dispatcher/appc-dispatcher-common/domain-modellib/src/main/java/org/onap/appc/domainmodel/lcm/VNFOperation.java

■ appc-dispatcher/appc-dispatcher-common/domain-model-lib/src/main/java/org/onap/appc/doma...

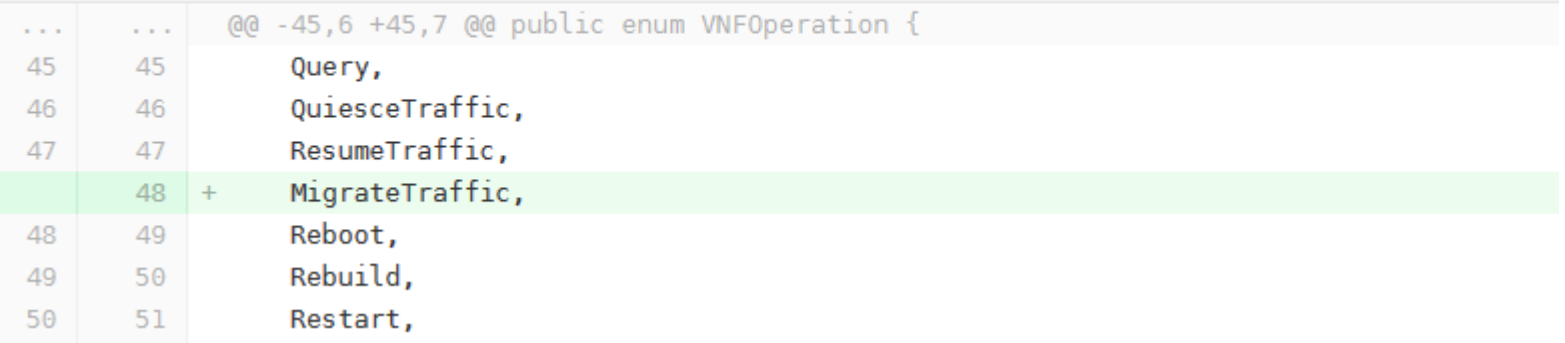

#### **Implement Directed Graph with service logic and configure APPC to activate it at bootup time**

- **You need to generate Directed Graph in the same way as for SDN-C (look at slide #11)**
- **Download JSON file and copy it to:**

**appc/appc-directed-graph/appc-dgraph/provider/src/main/resources/json**

• **Download XML file and copy it to:**

**appc/appc-directed-graph/appc-dgraph/provider/src/main/resources/xml**

- **Change configuration as in the picture below:**
	- **Module name: APPC**
	- **Method name: MigrateTraffic**
	- **Version: 4.0.0**
- appc-directed-graph/appc-dgraph/provider/src/main/resources/json/dg\_activate.txt  $\blacksquare$

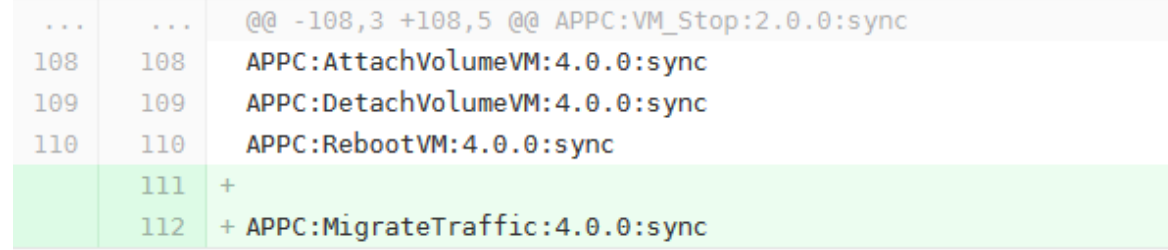

#### **Installation and deployment**

- **Compile APPC module**
- **Deploy APPC Docker containers (from appc/deployment/) mvn clean install -P docker (you should see new images in local Docker env) (from appc/docker-compose) docker-compose up –d (wait 5-10 min for APPC to start, check logs) docker-compose logs –f**
- **Check if new API exists in APIDOC explorer (passwd: admin/admin):**

**http://localhost:8282/apidoc/explorer/index.html**

#### appc-provider-lcm(2016-01-08)

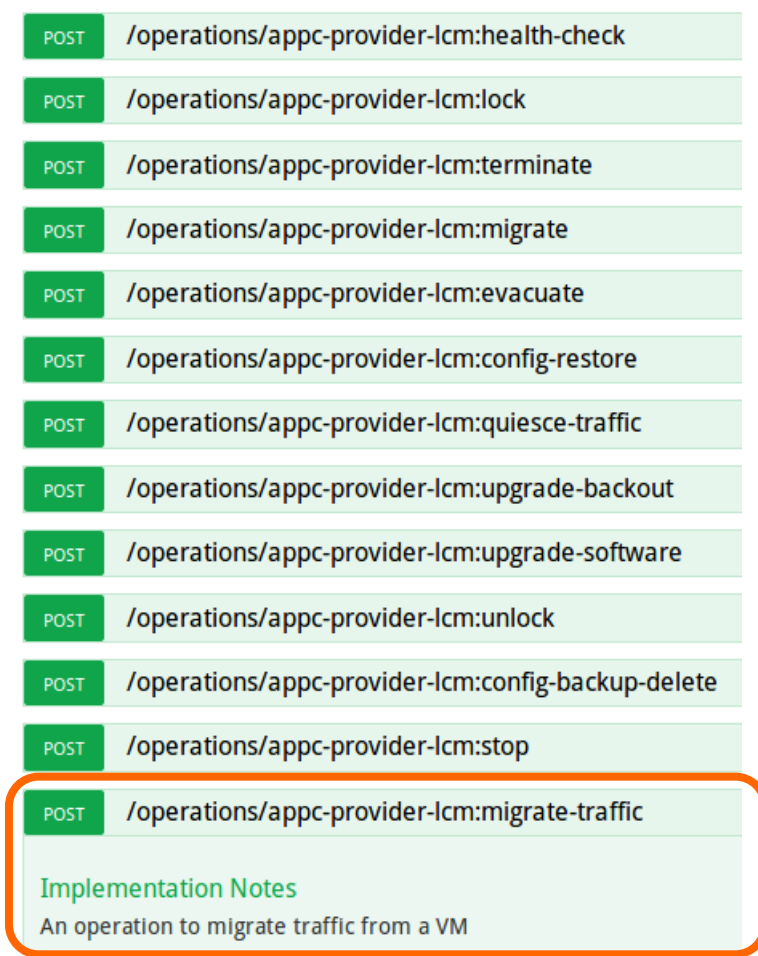